# Dell Precision Mobile Workstation

7000 Series

## Quick Start Guide

Οδηγός γρήγορης έναρξης Guia de iniciação rápida Краткое руководство по началу работы מדריך התחלה מהירה

## 1 Connect the power adapter and press the power button

Συνδέστε τον προσαρμογέα ισχύος και πιέστε το κουμπί λειτουργίας Ligar o transformador e premir o botão Ligar

Подключите адаптер источника питания и нажмите на кнопку питания חבר את מתאם החשמל ולחץ על לחצן ההפעלה

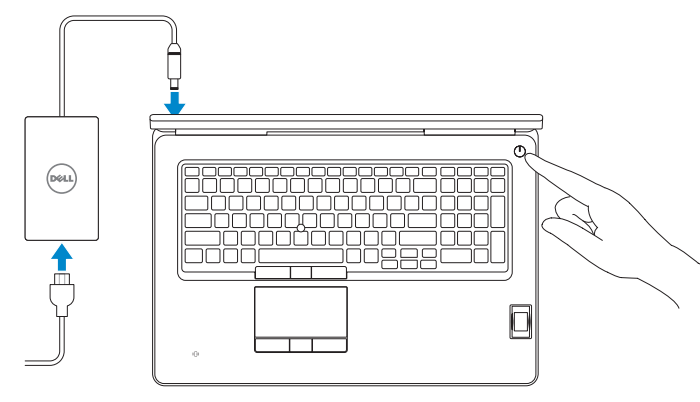

## 2 Finish operating system setup

Τελειώστε τη ρύθμιση του λειτουργικού συστήματος Terminar a configuração do sistema operativo Завершите настройку операционной системы סיים את התקנת מערכת ההפעלה

#### $\mathbb Z$  NOTE: If you are connecting to a secured wireless network, enter the password for the wireless network access when prompted.

Enable security and updates Ενεργοποιήστε τις ρυθμίσεις για την ασφάλεια και τις ενημερώσεις Activar funcionalidades de segurança e actualizações Включите службы обеспечения безопасности и автоматического обновления אפשר אבטחה ועדכונים

#### Connect to your network

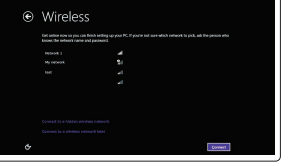

Σύνδεση στο δίκτυό σας Estabelecer ligação à rede Подключитесь к сети התחבר לרשת

- **ΣΗΜΕΙΩΣΗ:** Αν πρόκειται να συνδεθείτε σε ασφαλές ασύρματο δίκτυο, πληκτρολογήστε τον κωδικό πρόσβασης στο ασύρματο δίκτυο όταν παρουσιαστεί η σχετική προτροπή.
- NOTA: Se precisar conectar-se a uma rede sem fios segura, insira a palavra-passe para aceder à rede sem fios quando solicitado.
- **ПРИМЕЧАНИЕ.** При подключении к защищенной беспроводной сети введите по запросу пароль доступа.

**הערה:** אם אתה מתחבר לרשת אלחוטית מאובטחת, הכנס את הסיסמה עבור הגישה לרשת האלחוטית בעת שתתבקש.

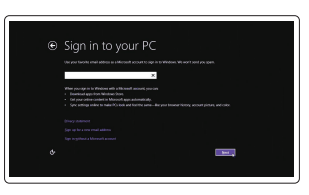

#### Sign in to your Microsoft account or create a local account

#### $\mathbb Z$  NOTE: If you are connecting to a secured wireless network, enter the password for the wireless network access when prompted.

Συνδεθείτε στον λογαριασμό σας στη Microsoft ή δημιουργήστε τοπικό λογαριασμό

Iniciar sessão numa conta Microsoft ou criar uma conta local

Войдите в учетную запись Microsoft или создайте локальную учетную запись

היכנס לחשבון Microsoft שלך או צור חשבון מקומי

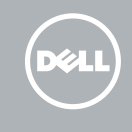

#### Windows 8.1

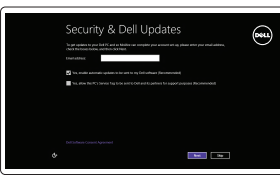

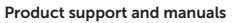

Υποστήριξη και εγχειρίδια προϊόντων Suporte de produtos e manuais Техническая поддержка и руководства по продуктам תמיכה ומדריכים למוצר

dell.com/support dell.com/support/manuals dell.com/support/linux

Contact Dell

Επικοινωνία με την Dell | Contactar a Dell Обратитесь в компанию Dell | Dell אל פנה Regulatory and safety

#### dell.com/contactdell

Dell Backup Backup, recover, repair, or restore your computer and Recovery Δημιουργία αντιγράφων ασφαλείας, επισκευή ή αποκατάσταση του υπολογιστή σας

Ρυθμιστικοί φορείς και ασφάλεια Regulamentos e segurança Соответствие стандартам и технике безопасности תקנות ובטיחות

dell.com/regulatory\_compliance

#### Regulatory model

Μοντέλο κατά τους ρυθμιστικούς φορείς | Modelo regulamentar P29E Модель согласно нормативной документации | תקינה דגם

#### Regulatory type

Τύπος κατά τους ρυθμιστικούς φορείς | Tipo regulamentar P29E001 Тип согласно нормативной документации | תקינה סוג

#### Computer model

Μοντέλο υπολογιστή | Modelo do computador דגם מחשב | компьютера Модель

Dell Precision -7710

 $\Theta$   $\Phi$  = SupportAssist Notifications **Connect SupportAssist** SupportAssist is designed to monitor your system for issues and, if necessary, automatically<br>engage Dell Technical Support to address problems should they occur. Register below to star  $\epsilon$  and  $\epsilon$ R16DPLZW1 Precision M6700  $\begin{tabular}{ll} \bf Service Tag: & \color{red}{\color{blue}|||} \color{red}{\color{blue}|||} \color{red}{\color{blue}|||} \color{red}{\color{blue}|||} \color{red}{\color{blue}|||} \color{red}{\color{blue}|||} \color{red}{\color{blue}|||} \color{red}{\color{blue}|||} \color{red}{\color{blue}|||} \color{red}{\color{blue}|||} \color{red}{\color{blue}|||} \color{red}{\color{blue}|||} \color{red}{\color{blue}|||} \color{red}{\color{blue}|||} \color{red}{\color{blue}|||} \color{red}{\color{blue}||$ ext checkup is Express Service Code: 118 8917 709 Warranty: Expires on **Warranty Upgrades** 

© 2015 Dell Inc. © 2015 Microsoft Corporation. © 2015 Canonical Ltd.

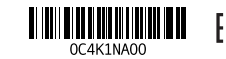

Printed in China. 2015-07

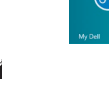

## Set up password for Windows

Ρύθμιση κωδικού πρόσβασης για τα Windows Configurar a palavra-passe para o Windows Установите пароль для Windows

הגדר סיסמה ל-Windows

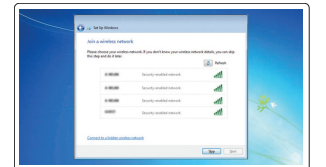

#### Connect to your network Σύνδεση στο δίκτυό σας Estabelecer ligação à rede Подключитесь к сети

התחבר לרשת

- **ΣΗΜΕΙΩΣΗ**: Αν πρόκειται να συνδεθείτε σε ασφαλές ασύρματο δίκτυο, πληκτρολογήστε τον κωδικό πρόσβασης στο ασύρματο δίκτυο όταν παρουσιαστεί η σχετική προτροπή.
- $Z$  NOTA: Se precisar conectar-se a uma rede sem fios segura, insira a palavra-passe para aceder à rede sem fios quando solicitado.
- **ПРИМЕЧАНИЕ**. При подключении к защищенной беспроводной сети введите по запросу пароль доступа.

**הערה**: אם אתה מתחבר לרשת אלחוטית מאובטחת, הכנס את הסיסמה עבור הגישה לרשת האלחוטית בעת שתתבקש.

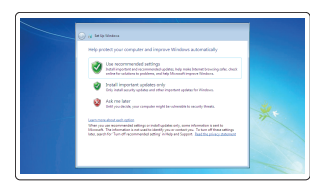

## Protect your computer

Προστασία του υπολογιστή σας Proteja o computador Защитите свой компьютер הגן על המחשב שלך

#### Windows 7

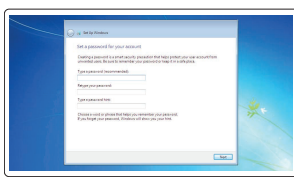

#### Ubuntu

#### Follow the instructions on the screen to finish setup.

Ακολουθήστε τις οδηγίες που παρουσιάζονται στην οθόνη για να τελειώσει η ρύθμιση. Siga as instruções apresentadas no ecrã para concluir a configuração. Для завершения установки следуйте инструкциям на экране. פעל לפי ההוראות על המסך כדי לסיים את ההתקנה.

#### SupportAssist Check and update your computer

Έλεγχος και ενημέρωση του υπολογιστή σας Verificar e actualizar o computador Проверяйте и обновляйте свой компьютер בדוק ועדכן את המחשב שלך

### Register your computer

Δήλωση του υπολογιστή σας | Registar o computador רשום את המחשב שלך | компьютер Зарегистрируйте

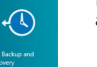

Criar cópia de segurança, recuperação, reparação ou restauração do computador

Выполняйте резервное копирование, восстановление или ремонт компьютера

גיבוי, שחזור, תיקון או אחזור של המחשב שלך

## Locate your Dell apps in Windows 8.1

Εντοπισμός των εφαρμογών σας της Dell στα Windows 8.1 Localizar as suas aplicações Dell no Windows 8.1 Найдите приложения Dell в Windows 8.1 אתר את יישומי Dell ב8.1- Windows

## Features

Δυνατότητες | Funcionalidades | Характеристики | תכונות 1. Microphone

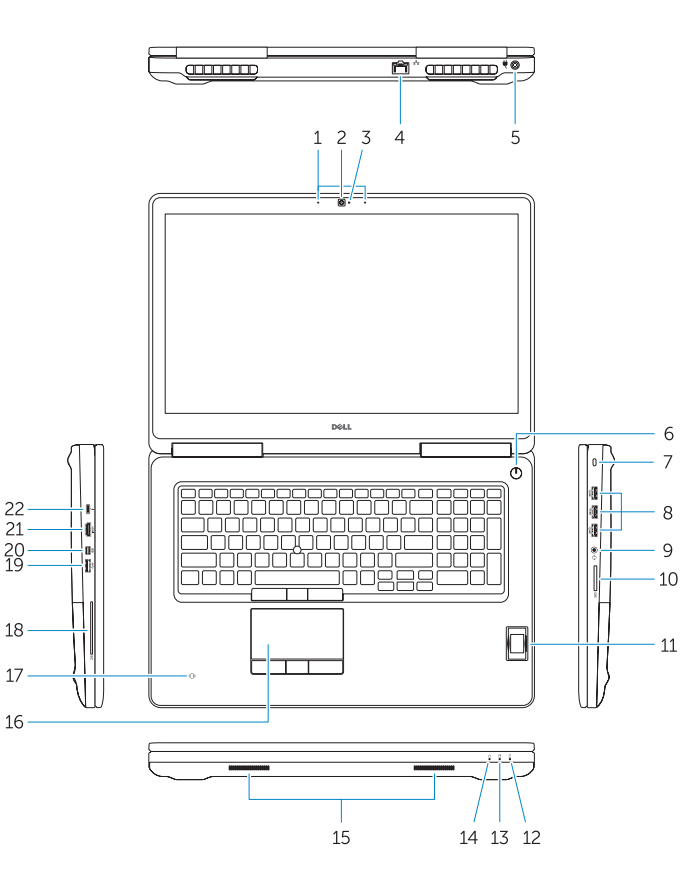

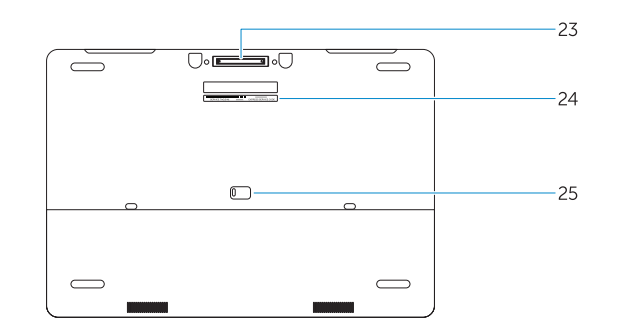

- 
- 2. Camera (optional)
- 3. Camera-status light (optional)
- 4. Network connector
- 5. Power connector
- 6. Power button (without LED)
- 7. Security-cable slot
- 8. USB 3.0 connector
- 9. Headset connector
- 10. Memory card reader
- 11. Fingerprint reader (optional)
- 12. Battery-status light
- 13. Hard-drive activity light
- 14. Power-status light
- 1. Μικρόφωνο
- 2. Κάμερα (προαιρετικά)
- 3. Λυχνία κατάστασης κάμερας (προαιρετικά)
- 
- 
- 6. Κουμπί λειτουργίας (χωρίς λυχνία LED)
- 7. Υποδοχή καλωδίου ασφαλείας
- 
- 9. Σύνδεσμος κεφαλοσυσκευής
- 10. Μονάδα ανάγνωσης καρτών μνήμης
- 11. Μονάδα ανάγνωσης δακτυλικών αποτυπωμάτων (προαιρετικά)
- 12. Λυχνία κατάστασης μπαταρίας
- 13. Λυχνία δραστηριότητας σκληρού δίσκου
- 15. Speakers 16. Touchpad 17. Contactless smartcard reader (optional) 18. Smartcard reader (optional) 19. USB 3.0 connector 21. HDMI connector 22. USB-C connector (optional)
- 23. Docking connector
- 

- **25.** Door and battery release latch
- 
- 
- 
- 
- 4. Σύνδεσμος δικτύου
- 5. Σύνδεσμος τροφοδοσίας
- - 19. Σύνδεσμος USB 3.0 20. Σύνδεσμος Mini DisplayPort
- 8. Σύνδεσμος USB 3.0
- 
- 
- 
- - 25. Μάνταλο αποδέσμευσης πόρτας και μπαταρίας

14. Λυχνία κατάστασης τροφοδοσίας

15. Ηχεία 16. Επιφάνεια αφής 9. Conector para auscultadores 10. Leitor de cartões de memória 11. Leitor de impressões digitais

17. Ανεπαφική μονάδα ανάγνωσης έξυπνων καρτών (προαιρετικά) 18. Μονάδα ανάγνωσης έξυπνων καρτών (προαιρετικά)

- 12. Luz de estado da bateria
	- 13. Luz de actividade da unidade de disco rígido

21. Σύνδεσμος HDMI

22. Σύνδεσμος USB-C (προαιρετικά) 23. Σύνδεσμος βάσης σύνδεσης 24. Ετικέτα εξυπηρέτησης

- 4. Conector de rede 5. Conector de alimentação
- 20. Mini DisplayPort connector
- 
- 
- 
- 24. Service-tag label
- 

#### NOTE: For more information, see *Owner's Manual* at dell.com/support/manuals .

**ΣΗΜΕΙΩΣΗ** : Για περισσότερες πληροφορίες, ανατρέξτε στο *Εγχειρίδιο κατόχου* στην ιστοσελίδα **dell.com/support/manuals** .

NOTA: Para mais informações, consulte Manual do proprietário em dell.com/support/manuals.

**ПРИМЕЧАНИЕ** . Подробная информация представлена в разделе *Руководство пользователя* на веб-странице **dell.com/support/manuals** .

לקבלת מידע נוסף, עיין ב *מדריך למשתמש* בכתובת **manuals/support/com.dell**. **הערה**:

## Learn how to use Windows 8.1

2. מצלמה (אופציונלי) 3. נורית מצב מצלמה (אופציונלי) מחבר רשת . 4 מחבר מתח . 5 6. לחצן הפעלה (ללא LED) חריץ כבל אבטחה . 7 מחבר 3.0 USB . 8 מחבר לדיבורית אישית . 9 1010קורא כרטיסי זיכרון 11. קורא טביעות אצבעות (אופציונלי) 1212נורית מצב סוללה

Εκμάθηση χρήσης των Windows 8.1 | Aprenda como utilizar o Windows 8.1 Научитесь пользоваться Windows 8.1 | Windows 8.1 למד כיצד להשתמש ב -

### Help and Tips

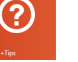

Βοήθεια και συμβουλές | Ajuda e sugestões Помощь и подсказки עזרה ועצות |

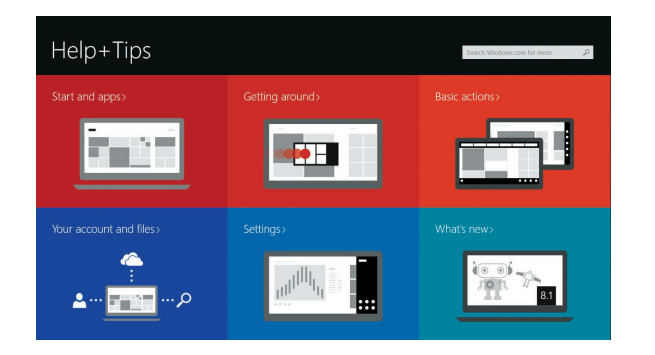

1. Microfone 2. Câmara (opcional)

6. Botão Ligar (sem LED) 7. Ranhura do cabo de segurança

8. Conector USB 3.0

(opcional)

- 14. Luz de estado de alimentação
- 15. Altifalantes
- **3.** Luz de estado da câmara (opcional) **16.** Painel táctil 17. Leitor de cartão inteligente sem contacto (opcional)
	- 18. Leitor de cartão inteligente (opcional)
	- 19. Conector USB 3.0
	- 20. Conector mini-DisplayPort
	- 21. Conector HDMI
	- 22. Conector USB-C (opcional)
	- 23. Conector de ancoragem
	- 24. Etiqueta de serviço
	- 25. Trinco de libertação da porta e da bateria

1. Микрофон

- 2. Камера (заказывается дополнительно)
- 3. Индикатор состояния камеры (заказывается дополнительно)
- 4. Сетевой разъем
- 5. Разъем питания
- 6. Кнопка питания (без светодиода)
- 7. Слот для защитного кабеля
- 8. Разъем USB 3.0
- 9. Разъем для наушников
- 10. Устройство чтения карт памяти
- 11. Сканер отпечатков пальцев (дополнительно)
- 12. Индикатор состояния батареи
- 13. Индикатор работы жесткого диска
- 14. Индикатор состояния питания
- 15. Динамики
- 16. Сенсорная панель
- 17. Бесконтактное устройство чтения smart-карт (приобретается дополнительно)
- 18. Устройство чтения smart-карт (приобретается дополнительно)
- 19. Разъем USB 3.0
- 20. Разъем mini-DisplayPort
- 21. Разъем HDMI
- 22. Разъем USB-C (приобретается дополнительно)
- 23. Разъем стыковочного модуля
- 24. Метка обслуживания
- 25. Защелка дверцы и аккумулятора

מיקרופון . 1

- 1515רמקולים מגע משטח מגע $16$ 17. קורא כרנויס חכם ללא מגע (אופציונלי) 1818קורא כרטיס חכם )אופציונלי( <sup>1717</sup>קורא כרטיס חכם ללא מגע ) 1919מחבר 3.0 USB Mini DisplayPort מחבר 2121מחבר HDMI אופציונלי( ( USB-C מחבר2222 23. מחבר עגינה 2424תווית תג שירות 2525תפס שחרור סוללה ודלת
	-
- 1313נורית פעילות של כונן קשיח 1414נורית מצב מתח